## **Lecture4- HTTP API and Programming**

NET 445 – Internet Programming

# **Web and HTTP**

### *First, a review…*

- *web page* consists of *objects*
- ▶ object can be HTML file, JPEG image, Java applet, audio file,…
- web page consists of *base HTML-file* which includes *several referenced objects*
- **► each object is addressable by a URL, e.g.,** www.someschool.edu/someDept/pic.gif

host name bath name

## **HTTP overview**

#### HTTP: hypertext transfer protocol

- ▶ Web's application layer protocol
- ▶ client/server model
	- *client:* browser that requests, receives, (using HTTP protocol) and "displays" Web objects
	- *server:*Web server sends (using HTTP protocol) objects in response to requests

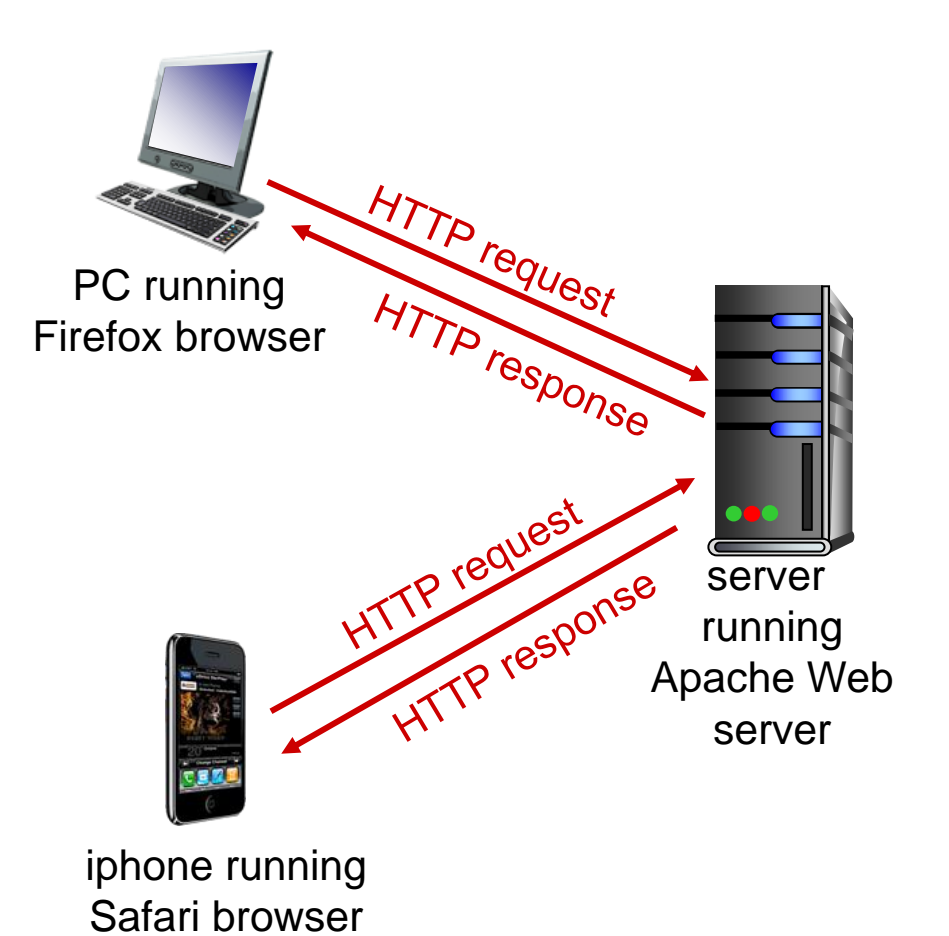

## **HTTP overview (continued)**

#### *uses TCP:*

- ▶ client initiates TCP connection (creates socket) to server, port 80
- ▶ server accepts TCP connection from client
- ▶ HTTP messages (applicationlayer protocol messages) exchanged between browser (HTTP client) and Web server (HTTP server)
- ▶ TCP connection closed

## *HTTP is* "*stateless*"

 server maintains no information about past client requests

*aside*

- protocols that maintain " state " are complex!
- ❖ past history (state) must be maintained
- ❖ if server/client crashes, their views of " state " may be inconsistent, must be reconciled

## **HTTP connections**

#### *non-persistent HTTP*

- **► at most one object sent** over TCP connection
	- **Connection then** closed
- ▶ downloading multiple objects required multiple connections

#### *persistent HTTP*

▶ multiple objects can be sent over single TCP connection between client, server

# **Non-persistent HTTP**

suppose user enters URL: **www.someSchool.edu/someDepartment/home.index**

(contains text, references to 10 jpeg images)

1a. HTTP client initiates TCP connection to HTTP server (process) at www.someSchool.edu on port 80

2. HTTP client sends HTTP *request message* (containing URL) into TCP connection socket. Message indicates that client wants object someDepartment/home.index

1b. HTTP server at host www.someSchool.edu waiting for TCP connection at port 80. " accepts " connection, notifying client

3. HTTP server receives request message, forms *response message* containing requested object, and sends message into its socket

time

# **Non-persistent HTTP (cont.)**

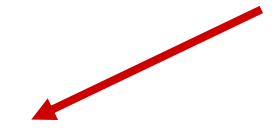

4. HTTP server closes TCP connection.

5. HTTP client receives response message containing html file, displays html. Parsing html file, finds 10 referenced jpeg objects

6. Steps 1-5 repeated for each of 10 jpeg objects

time

## **Non-persistent HTTP: response time**

RTT (definition): time for a small packet to travel from client to server and back

#### HTTP response time:

- $\triangleright$  one RTT to initiate TCP connection
- ▶ one RTT for HTTP request and first few bytes of HTTP response to return
- $\blacktriangleright$  file transmission time
- ▶ non-persistent HTTP response  $time =$

2RTT+ file transmission time

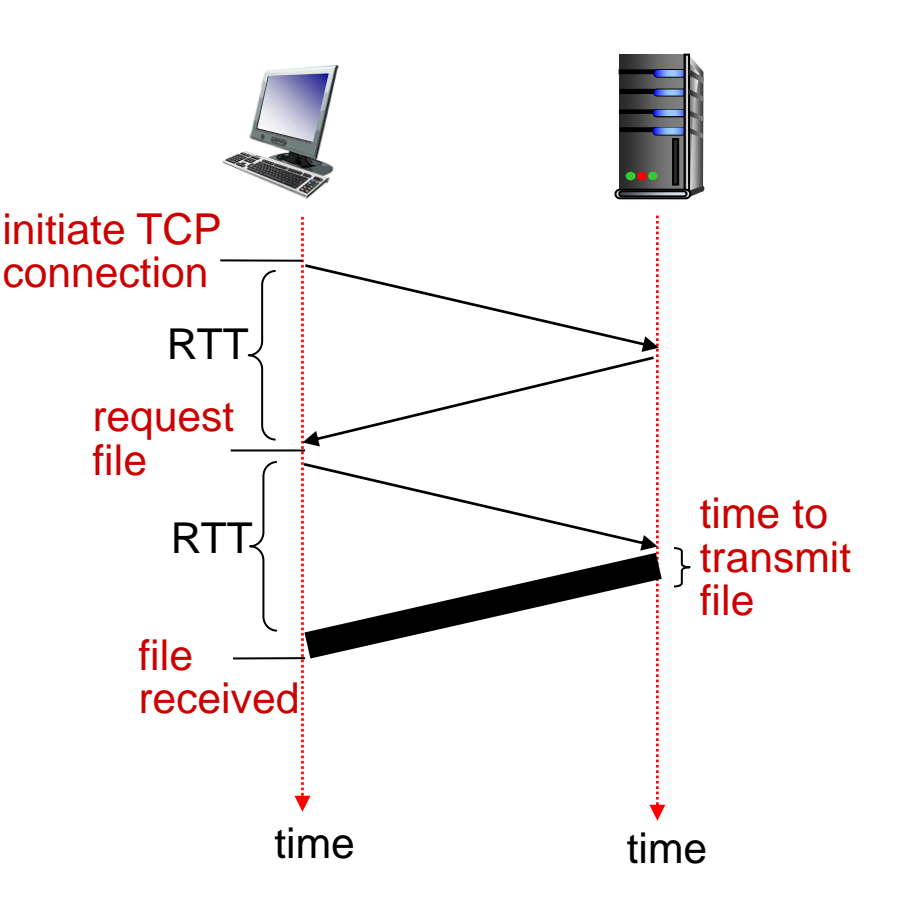

# **Persistent HTTP**

#### *non-persistent HTTP issues:*

- ▶ requires 2 RTTs per object
- OS overhead for *each*TCP connection
- **b** browsers often open parallel TCP connections to fetch referenced objects

#### *persistent HTTP:*

- **Server leaves connection** open after sending response
- subsequent HTTP messages between same client/server sent over open connection
- **In client sends requests as soon** as it encounters a referenced object
- **as little as one RTT for all** the referenced objects

# **HTTP request message**

- two types of HTTP messages: *request*, *response*
- **▶ HTTP request message:** 
	- ASCII (human-readable format)

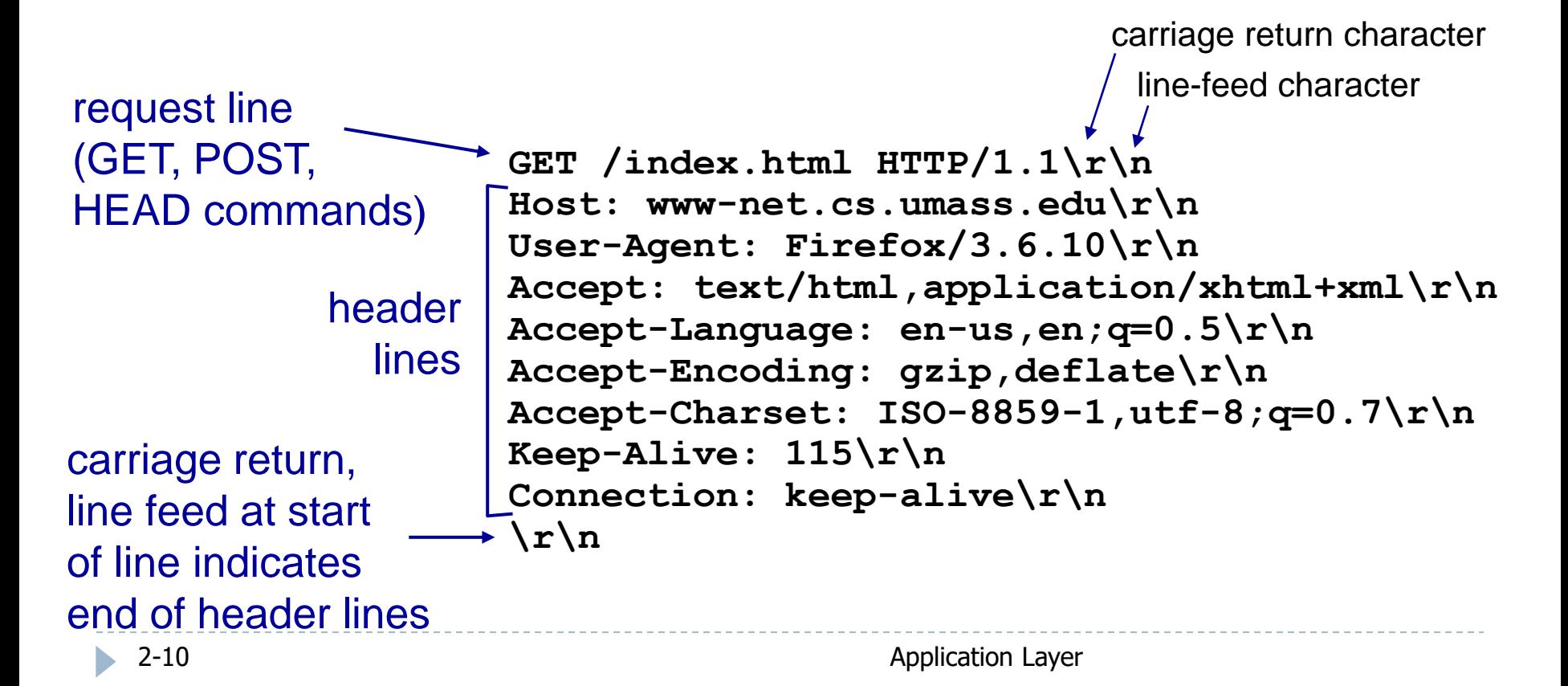

## **HTTP request message: general format**

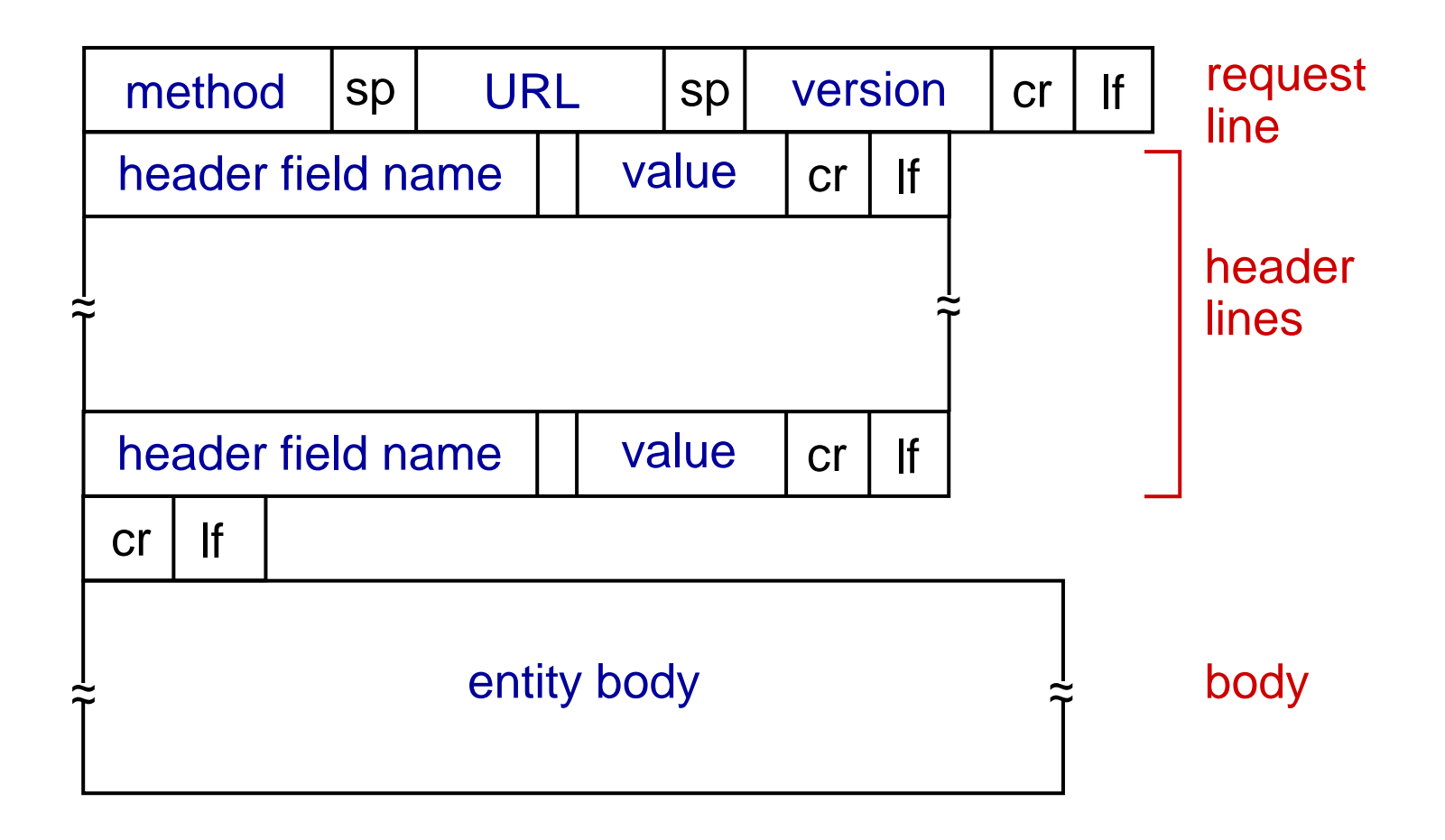

# **Uploading form input**

#### POST method:

- ▶ web page often includes form input
- **If** input is uploaded to server in entity body
- URL method:
- ▶ uses GET method
- **Follon is uploaded in URL** field of request line:

**www.somesite.com/animalsearch?monkeys&banana**

# **Method types**

### HTTP/1.0:

- GET
- ▶ POST
- $\triangleright$  HEAD
	- **asks server to leave** requested object out of response

#### HTTP/1.1:

GET, POST, HEAD

#### ▶ PUT

 uploads file in entity body to path specified in URL field

#### DELETE

**deletes file specified in** the URL field

# **HTTP response message**

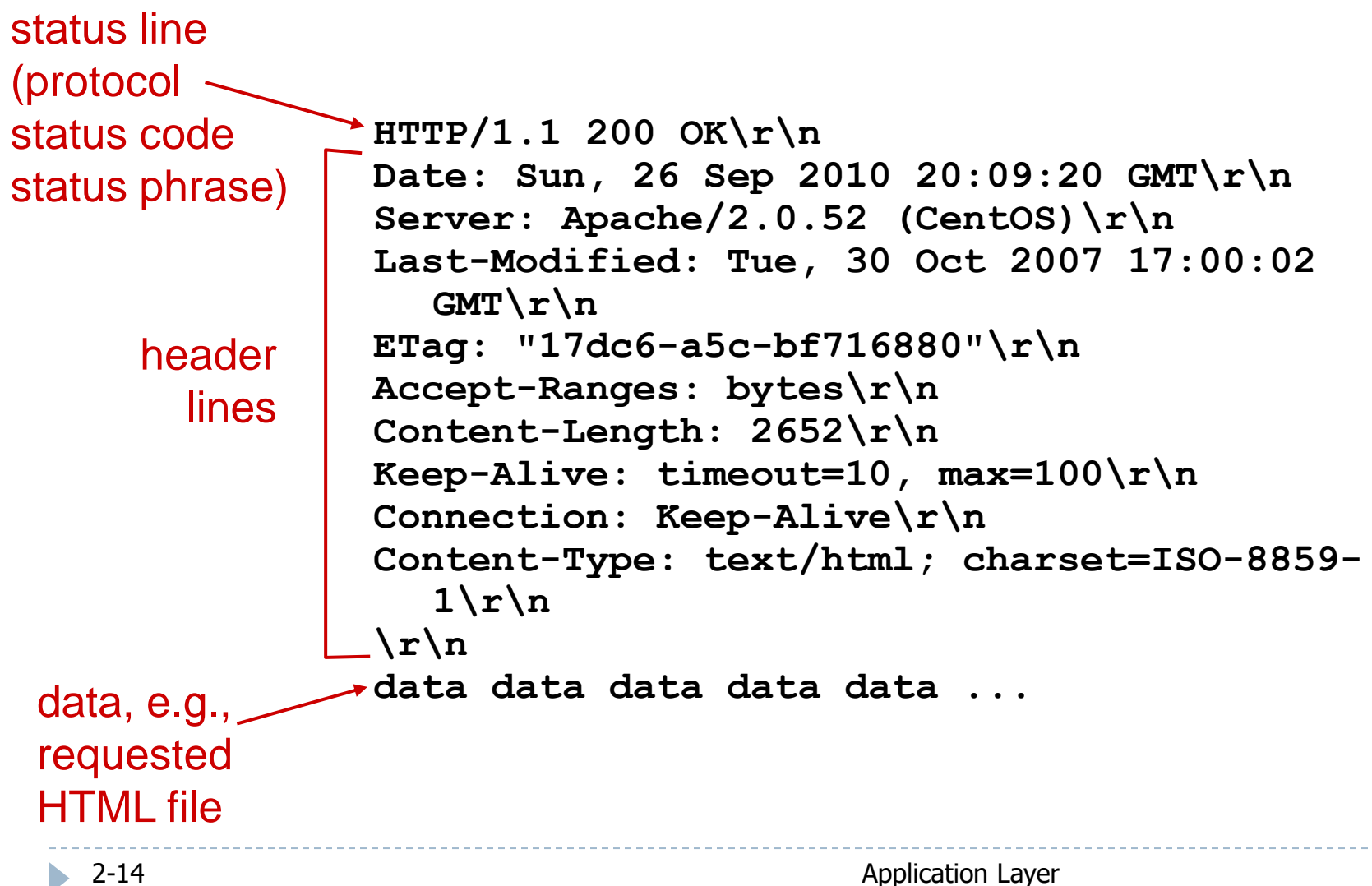

# **HTTP response status codes**

- ❖ status code appears in 1st line in server-toclient response message.
- ❖ some sample codes:

#### **200 OK**

**Pequest succeeded, requested object later in this msg** 

#### **301 Moved Permanently**

**Pequested object moved, new location specified later in this msg** (Location:)

#### **400 Bad Request**

request msg not understood by server

#### **404 Not Found**

requested document not found on this server

#### **505 HTTP Version Not Supported**

## **Trying out HTTP (client side) for yourself**

1. Telnet to your favorite Web server:

**telnet cis.poly.edu 80**

opens TCP connection to port 80 (default HTTP server port) at cis.poly.edu. anything typed in sent to port 80 at cis.poly.edu

2. type in a GET HTTP request:

**GET /~ross/ HTTP/1.1 Host: cis.poly.edu**

by typing this in (hit carriage return twice), you send this minimal (but complete) GET request to HTTP server

3. look at response message sent by HTTP server!

Application Layer (or use Wireshark to look at captured HTTP request/response)

## **Install HTTP requests python library**

- Requests is a Python module that you can use to send all kinds of HTTP requests.
- It is an easy-to-use library with a lot of features ranging from passing parameters in URLs to sending custom headers and SSL Verification.
- ▶ Requests allow you to send HTTP/1.1 requests.
- ▶ You can add headers, form data, multi-part files, and parameters with simple Python dictionaries, and access the response data in the same way
- $\triangleright$  To install requests

pip3 install requests

### **The GET Request**

- ▶ One of the most common HTTP methods is GET.
- ▶ The GET method indicates that you're trying to get or retrieve data from a specified resource.
- $\triangleright$  To make a GET request, invoke requests.get().
- ▶ To test this out, you can make a GET request to GitHub's Root REST API by calling get() with the following URL:

```
import requests
response = requests.get('https://api.github.com')
print (response.status code )
```
## **Status Code**

▶ The Status-Code element is a 3-digit integer where first digit of the Status-Code defines the class of response and the last two digits do not have any categorization role. There are 5 values for the first digit:

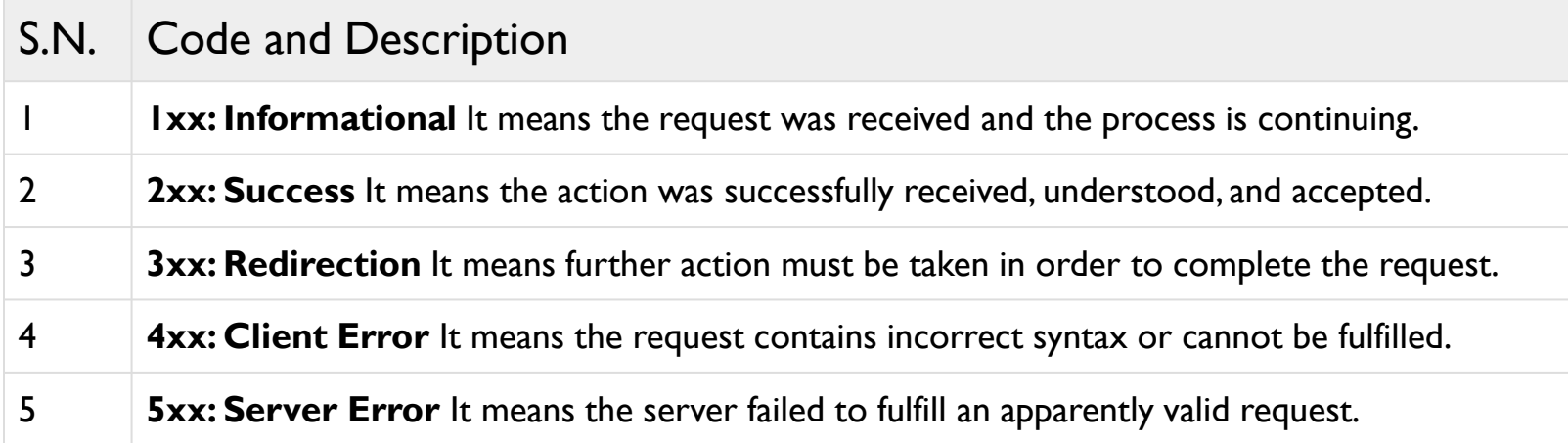

```
import requests
response = requests.get('https://api.github.com')
if response.status_code == 200:
    print('Success!')
elif response.status code == 404:
    print('Not Found.')
```
### **Content**

- ▶ The response of a GET request often has some valuable information, known as a payload, in the message body.
- Using the attributes and methods of Response, you can view the payload in a variety of different formats.
- To see the response's content in bytes, you use .content:

```
import requests
response = requests.get('https://api.github.com')
print (response.content)
```
## **Request in Text**

- ▶ While .content gives you access to the raw bytes of the response payload, you will often want to convert them into a string using a character encoding such as UTF-8.
- response will do that for you when you access .text:

```
import requests
response = requests.get('https://api.github.com')
print (response.text)
```
## **Request in JSON**

- $\triangleright$  f you take a look at the response, you'll see that it is actually serialized JSON content. To get a dictionary, you could take the str you retrieved from .text and deserialize
- A simple way to accomplish this task is to use .json():

```
import requests
response = requests.get('https://api.github.com')
print (response.json())
```
#### **HTTP Headers**

- The response headers can give you useful information, such as the content type of the response payload and a time limit on how long to cache the response.
- $\blacktriangleright$  To view these headers, access .headers:

```
import requests
response = requests.get('https://api.github.com')
print (response.headers)
```
### **Query String Parameters**

- ▶ One common way to customize a GET request is to pass values through query string parameters in the URL.
- $\triangleright$  To do this using get(), you pass data to params.
- ▶ For example, you can use GitHub's Search API to look for the requests library:

```
import requests
response = requests.get(
    'https://api.github.com/search/repositories',
    params={'q': 'requests+language:python'},
)
# Inspect some attributes of the `requests` repository
json_response = response.json()
repository = json response['items'][0]
print(f'Repository name: {repository["name"]}') 
print(f'Repository description: {repository["description"]}')
```
### **Downloading images using HTTP requests**

▶ You can download an image using HTTP request

```
import requests
r =requests.get('https://identity.ksu.edu.sa/sites/identity.ksu.edu.sa/files/imce
_images/ksu_masterlogo_colour_rgb.png')
print(r.content)
f = open('logo.png', 'wb')f.write(r.content)
f.close()
```
## **References:**

▶ Foundations of Python Network Programming Third Edition by Brandon Rhodes (2014)

▶ James F. Kurose, and Keith W Ross, Computer Networking: A Top-Down Approach, 6<sup>th</sup> Edition

- ▶ Python 3 documentation
- [https://wiki.python.org/moin/UdpCommunicat](https://www.w3schools.com/python/) ion
- <https://www.w3schools.com/python/>
- <https://www.tutorialspoint.com/python/>